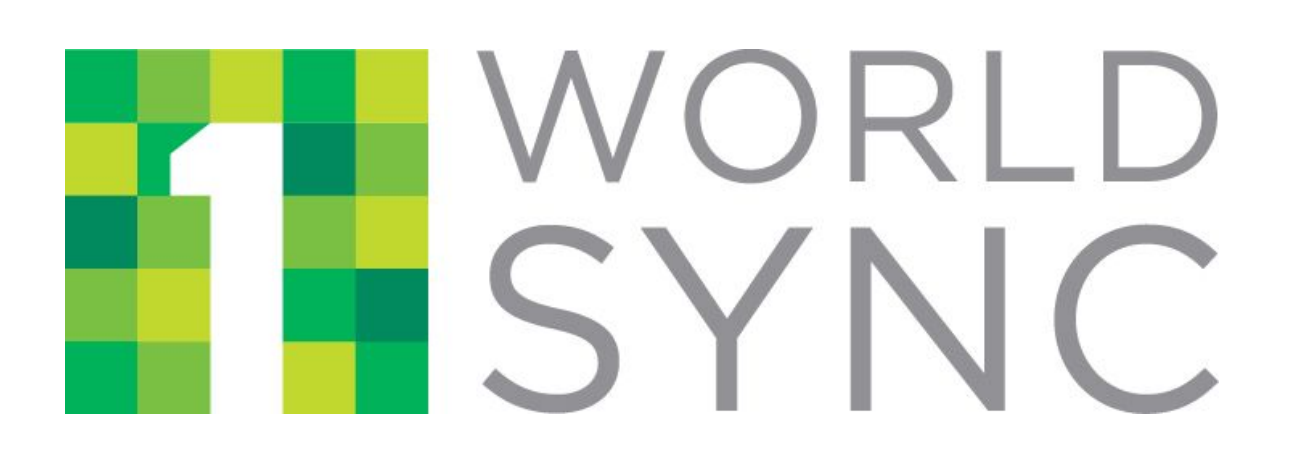

# **1WorldSync Catalog1 API Guide**

Version 1.5

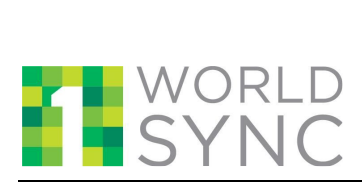

## **REVISION HISTORY**

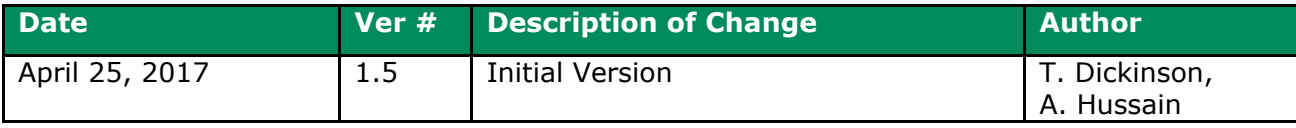

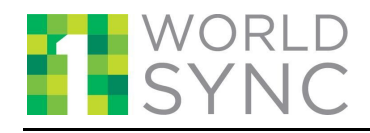

## **TABLE OF CONTENTS**

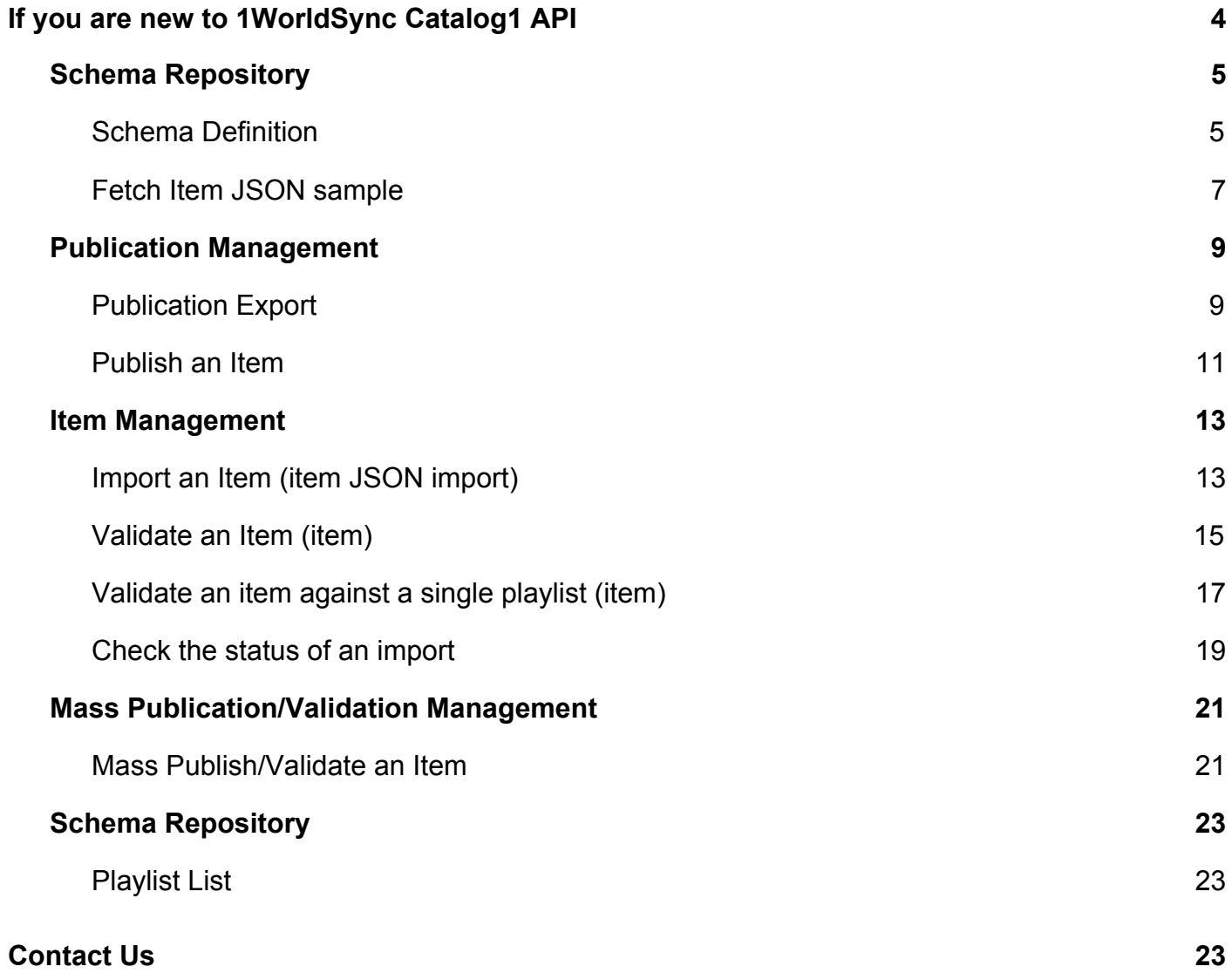

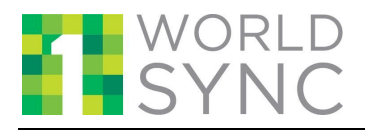

## <span id="page-3-0"></span>**1 If you are new to 1WorldSync Catalog1 API**

To get started with using the Catalog1 APIs, please register using the "Sign Up" link at [https://developer.1worldsync.com,](https://developer.1worldsync.com/) or contact us at [technicalsupport@1worldsync.com.](mailto:technicalsupport@1worldsync.com)

- Upon registration, you'll receive the following credentials:
- Your app\_id: a 8-character, alphanumeric identifier
- Your Secret Key, a 32-character identifier

The app id must be included in all 1WorldSync web service requests to identify the sender of the request. The Secret Key allows you to create the digital signature that provides proof that you truly are the sender of the request. For all requests you must calculate this signature (hash code) using your Secret Key then authenticate your signature.

To call the APIs you must do the following:

- 1. Concatenate the Secret Key and a timestamp in ISO 8601 for UTC time zone in the following format: "app\_id=" + <app\_id> + "&timestamp=" + <timestamp>
- 2. Calculate a keyed-hash message authentication code (HMAC-SHA256) signature (i.e. hash\_code) using the Secret Key for this value.
- 3. Include the hash code and app id parameter with value into the request and send the request to the 1Worldsync API.

For additional details on HMAC routines refer to [HMAC](https://marketplace.api.1worldsync.com/api/doc/1WorldSync_Content1_API_HMAC_Guide_v1.1.pdf) Guide

JavaScript example in Node.js:

var crypto = require('crypto'); var app\_id = <app\_id goes here>; var app\_secret =<secret\_key goes here>; var ts = (new Date()).toISOString(); // datestamp in ISO 8601 format var hmac = crypto.createHmac('sha256', app\_secret); // create signature

hmac.update('app\_id=' + app\_id + '&timestamp=' + ts); // apply signature to required values hash  $code = 1$ mac.digest('hex'); // produce hash code

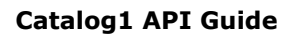

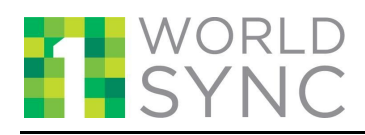

## **1.1 Schema Repository**

## <span id="page-4-1"></span><span id="page-4-0"></span>*1.1.1* **Schema Definition**

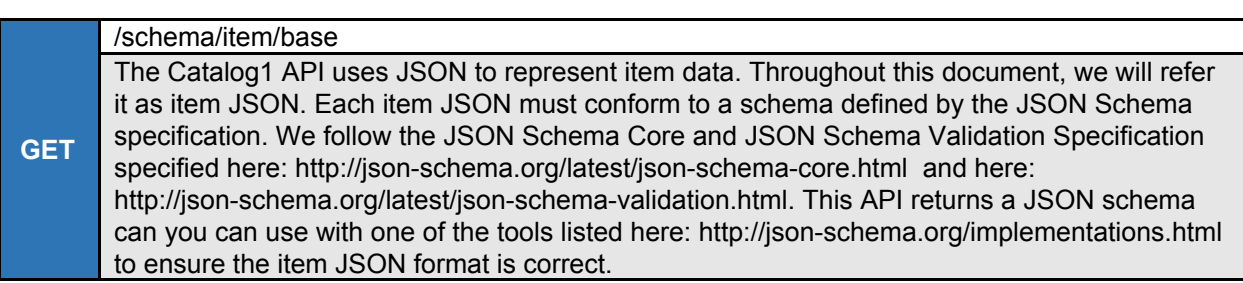

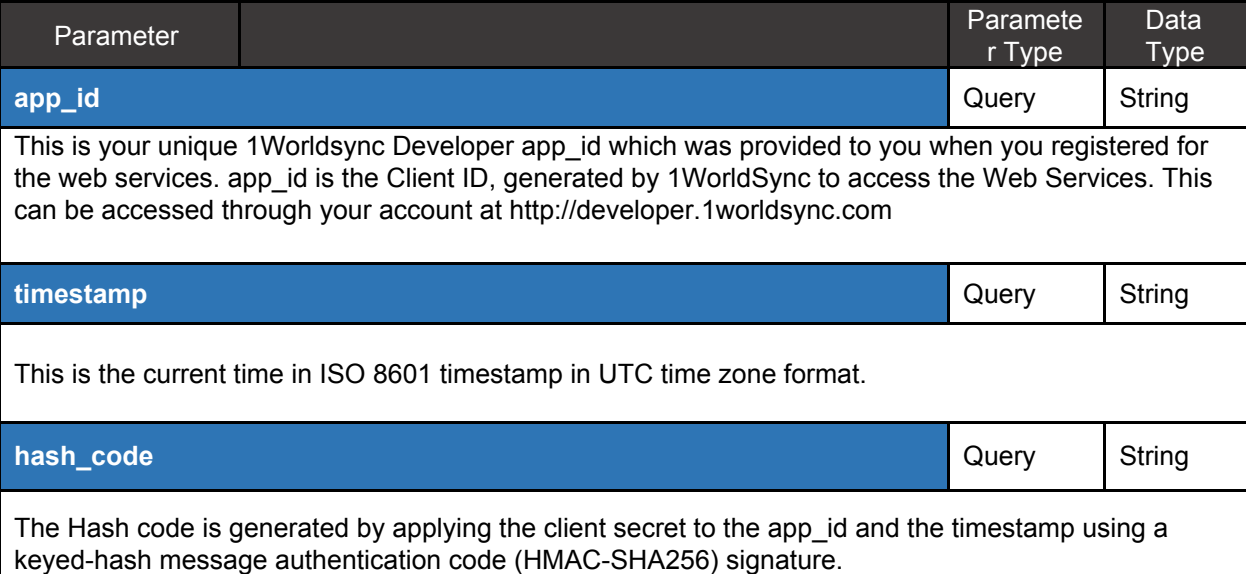

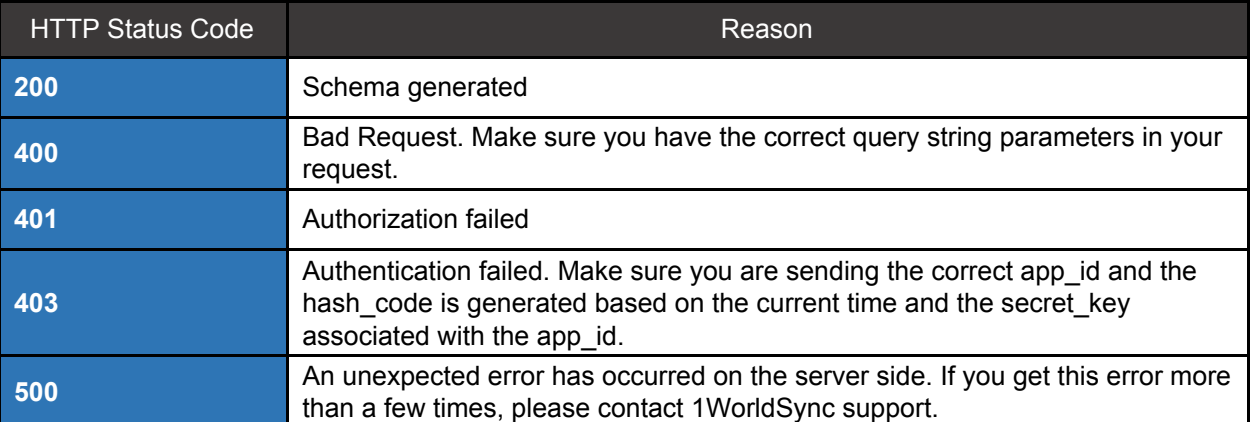

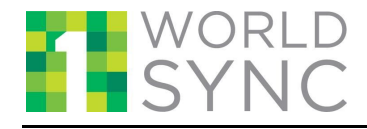

## **Catalog1 API Guide**

#### curl example:

curl -X GET --header 'Accept: application/json' 'https://developer.pic.1worldsync.com/ext/api/schema/item/base?app\_id=<APP\_ ID GOES HERE>&timestamp=2016-10-28T19%3A36%3A53.013Z&hash\_code=<HASH\_CODE\_G OES\_HERE>'

request url example:

'https://developer.pic.1worldsync.com/ext/api/schema/item/base?app\_id=<APP\_ ID\_GOES\_HERE>&timestamp=2016-11-04T17%3A30%3A35.653Z&hash\_code=<SECRET\_KEY\_ GOES HERE>

response headers example:

{

}

```
"content-type": "application/json; charset=utf-8"
```
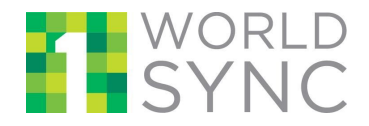

## <span id="page-6-0"></span>*1.1.2* **Fetch Item JSON sample**

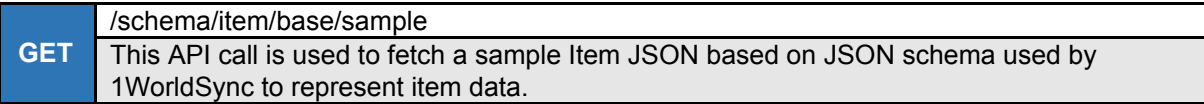

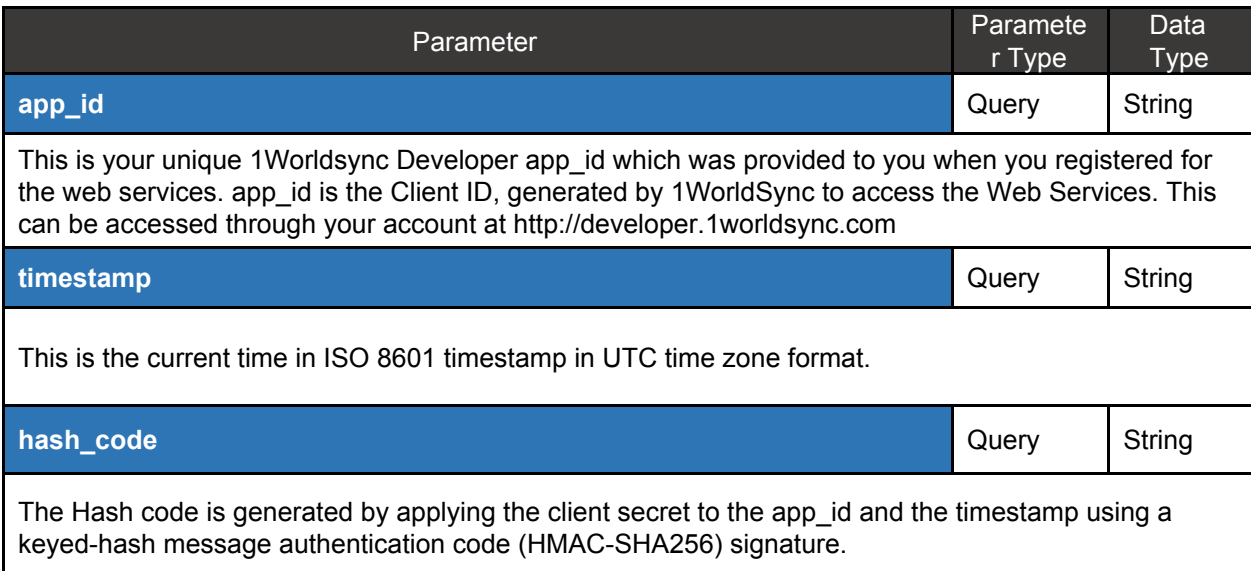

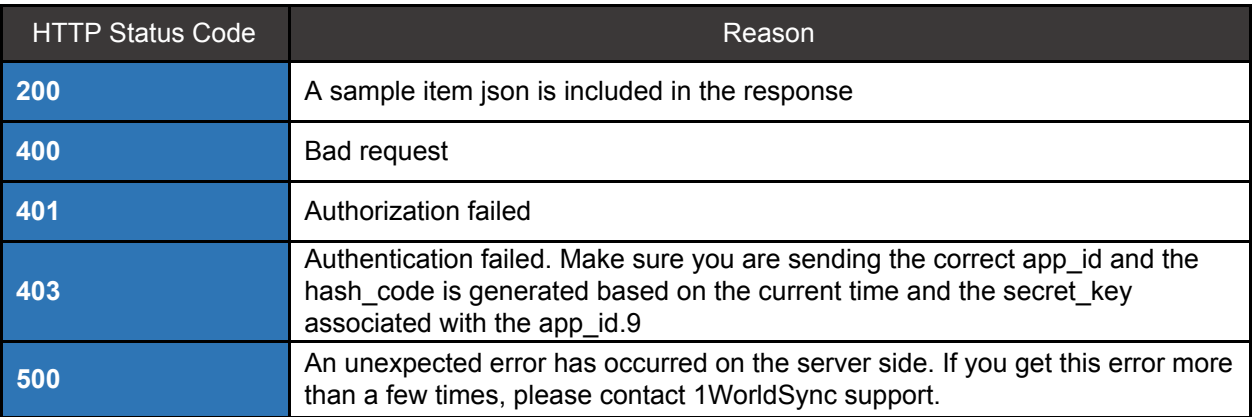

#### curl example:

curl -X GET --header 'Accept: application/json' 'https://developer.pic.1worldsync.com/ext/api/schema/item/base/sample?app\_i d=<APP\_ID\_GOES\_HERE>&timestamp=2016-11-07T15%3A32%3A05.771Z&hash\_code=<HASH

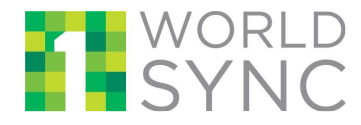

\_CODE\_GOES\_HERE>'

## **Catalog1 API Guide**

request url example:

https://developer.pic.1worldsync.com/ext/api/schema/item/base/sample?app\_id =<APP\_ID\_GOES\_HERE>&timestamp=2016-11-07T15%3A32%3A05.771Z&hash\_code=<HASH\_ CODE\_GOES\_HERE>

response headers example:

{ "content-type": "application/json; charset=utf-8"

}

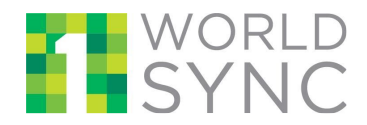

## **1.2 Publication Management**

## <span id="page-8-1"></span><span id="page-8-0"></span>*1.2.1* **Publication Export**

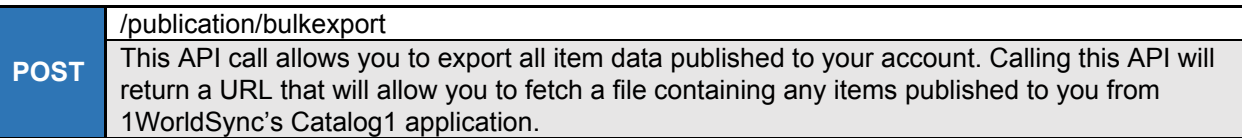

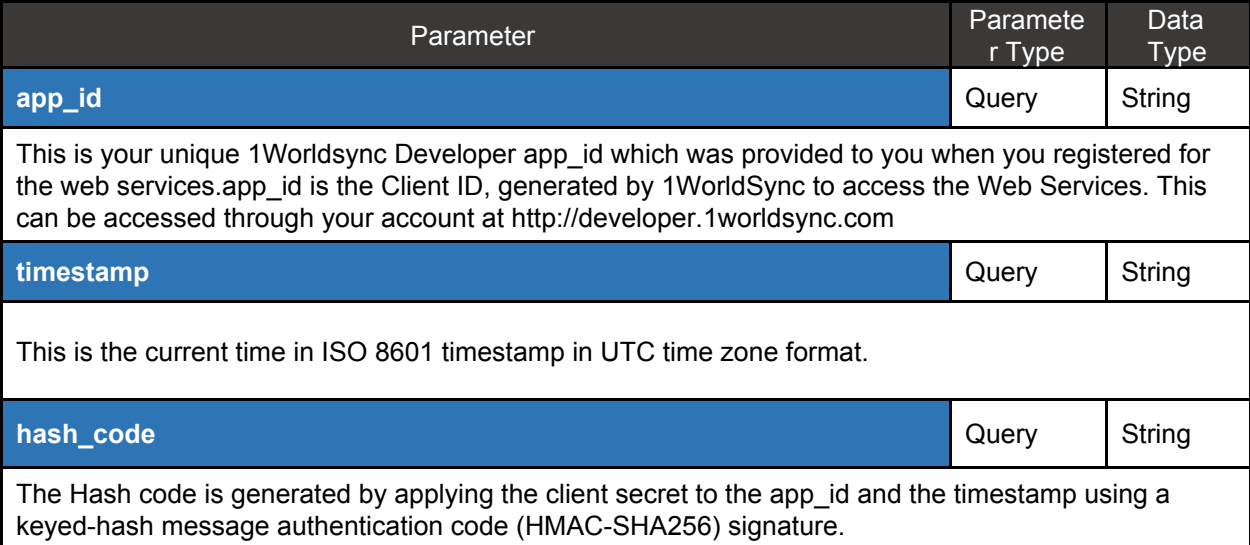

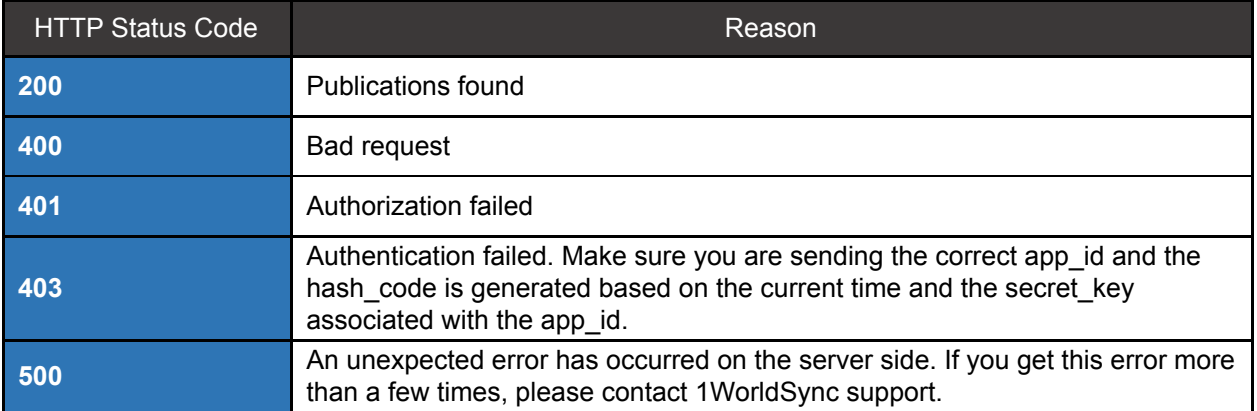

#### curl example:

```
curl -X POST --header 'Accept: text/html'
'https://developer.pic.1worldsync.com/ext/api/publication/bulkexport?app_id
=<APP_ID_GOES_HERE>&timestamp=2016-11-07T15%3A32%3A05.771Z&hash_code=<HASH
CODE_GOES_HERE>'
```
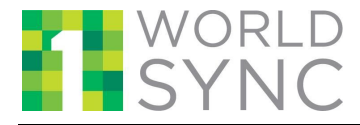

#### request url example:

https://developer.pic.1worldsync.com/ext/api/publication/bulkexport?app\_id= <APP\_ID\_GOES\_HERE>&timestamp=2016-11-07T15%3A32%3A05.771Z&hash\_code=<HASH\_C ODE GOES HERE>

response code example:

200

}

#### response body example:

https://s3-us-west-2.amazonaws.com/bulk.1worldsync.com/0614141735013\_GLN\_14 78533070322.txt?AWSAccessKeyId=AKIAINYMB2SRAGXCWFFA&Expires=1478533131&Sign ature=FuDnQXzyt%2B6l9ieUkltQI7q6VTM%3D

response headers example:

{ "content-type": "text/html; charset=utf-8"

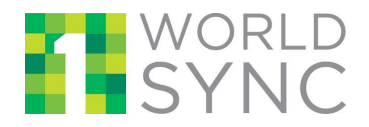

## <span id="page-10-0"></span>*1.2.2* **Publish an Item**

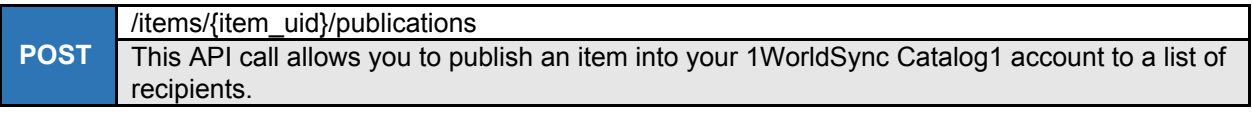

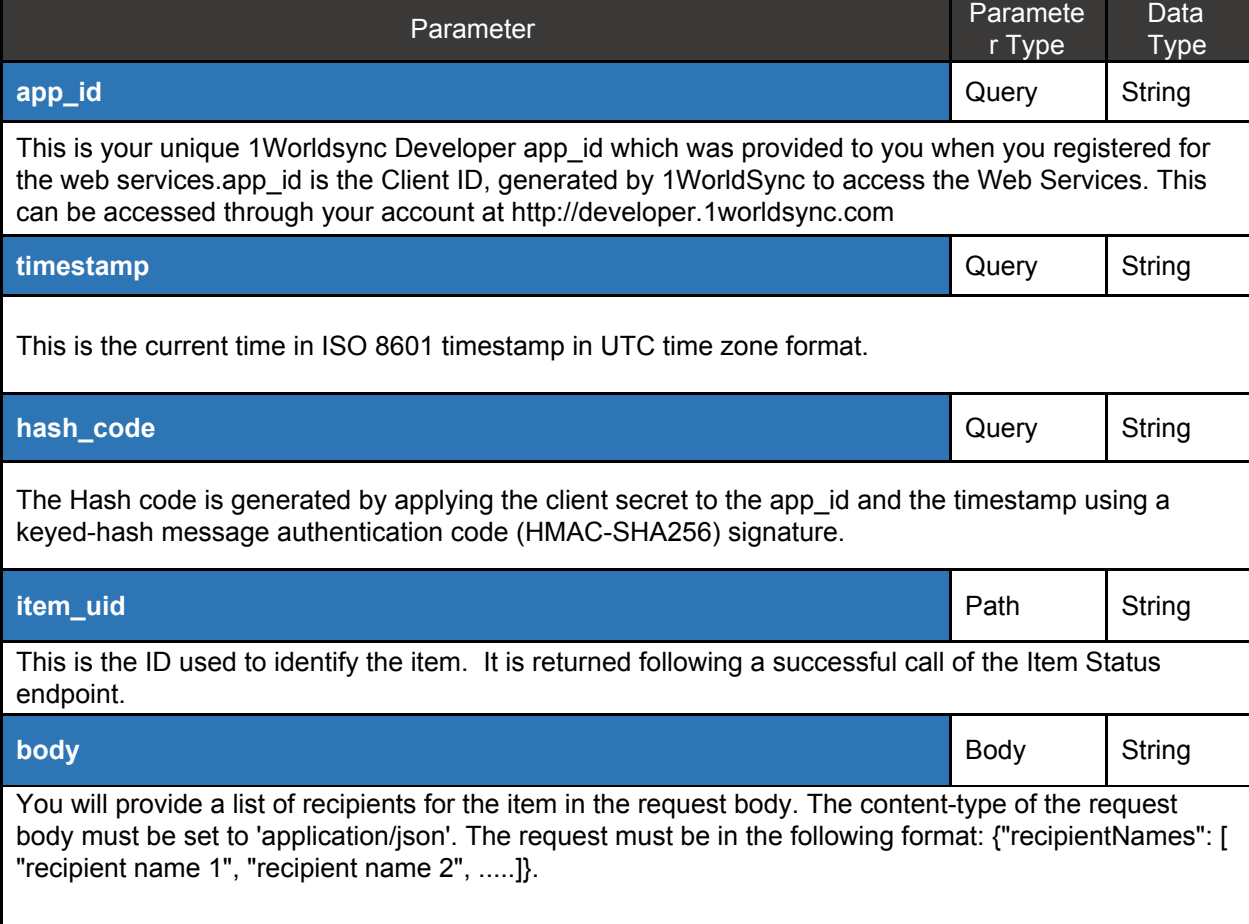

**Sample data: {'recipientNames':['SmartLabel', 'Walmart']}**

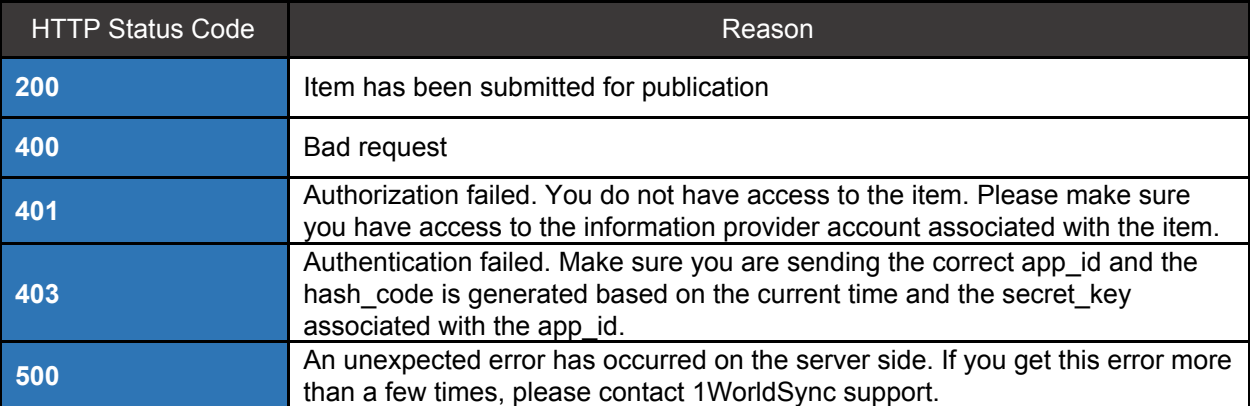

#### curl example:

```
curl -X POST --header 'Content-Type: application/json' --header 'Accept:
application/json' -d '{"recipientNames":["SmartLabel"]}'
'https://onews-api-gateway-test.herokuapp.com/ext/api/items/15ad475d-975a-4
c0d-b171-608395e4c91e/publications?app_id=<APP_ID_GOES_HERE>&timestamp=2016
-11-07T19%3A10%3A48.142Z&hash_code=<HASH_CODE_GOES_HERE>'
```
## response body example

```
{
  "published": true,
  "reason": "You have successfully published to SmartLabel"
}
```

```
{
"content-type": "application/json; charset=utf-8"
}
```
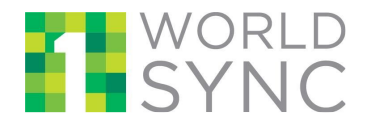

## **1.3 Item Management**

## <span id="page-12-1"></span><span id="page-12-0"></span>*1.3.1* **Import an Item (item JSON import)**

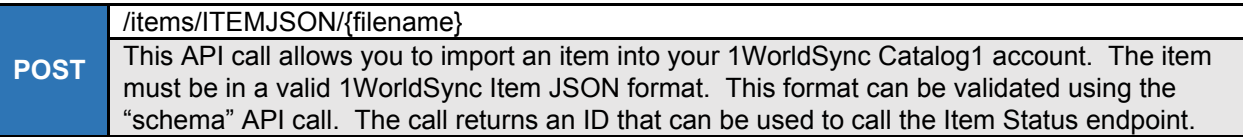

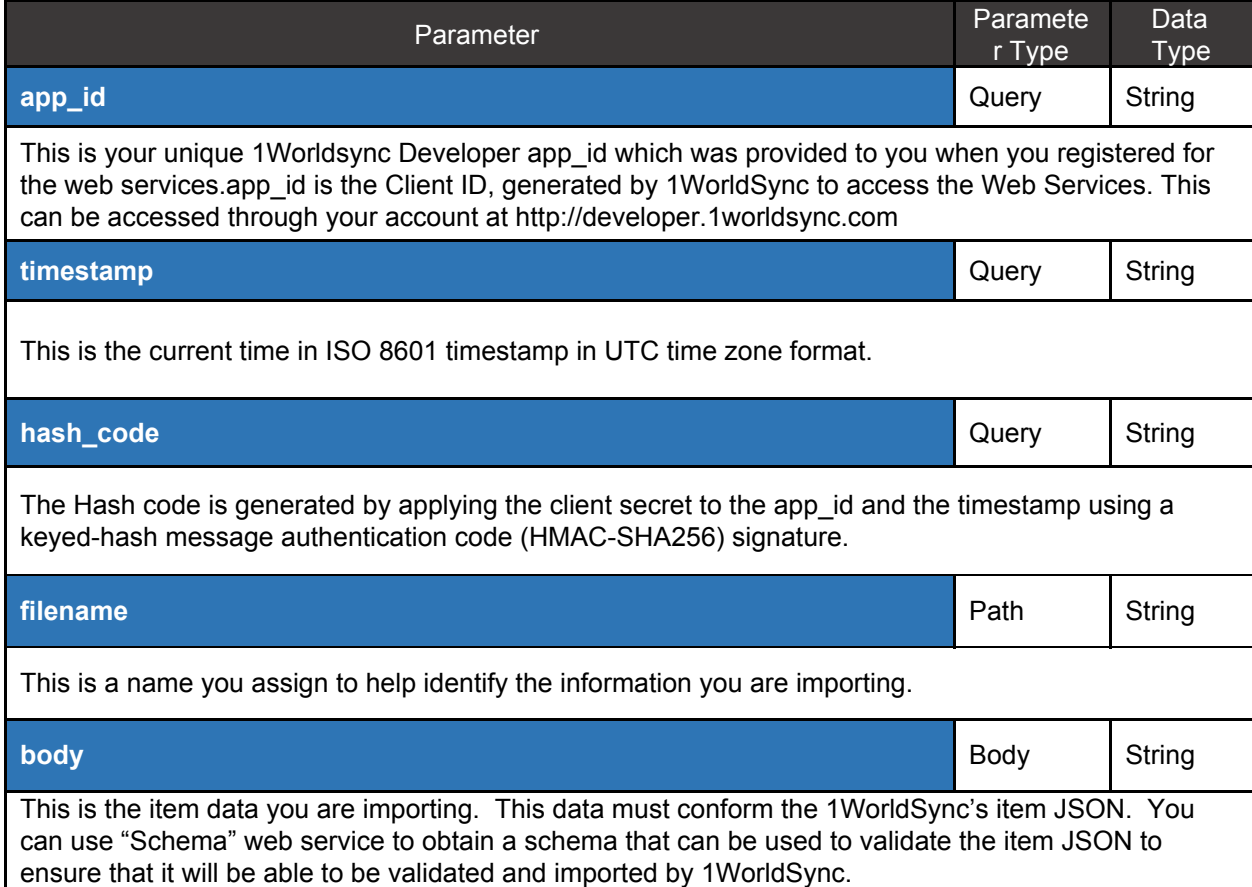

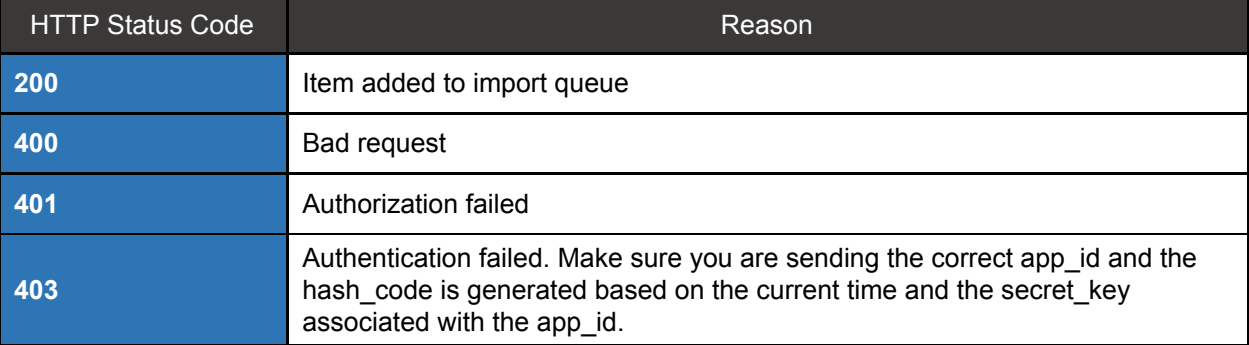

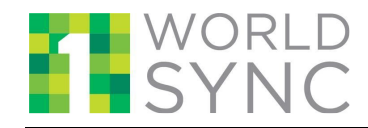

### **Catalog1 API Guide**

**500**

An unexpected error has occurred on the server side. If you get this error more than a few times, please contact 1WorldSync support.

#### curl example:

```
curl -X POST --header 'Content-Type: application/json' --header 'Accept:
application/json' -d '{ <ITEM JSON GOES HERE>
}'
'https://developer.pic.1worldsync.com/ext/api/items/ITEMJSON/sample_file?ap
p_id=<APP_ID_GOES_HERE>&timestamp=2016-11-07T19%3A10%3A48.142Z&hash_code=<H
ASH_CODE_GOES_HERE>'
```
## response body example

#### Response:

}

```
{
  "id": 5751
```

```
{
"content-type": "application/json; charset=utf-8"
}
```
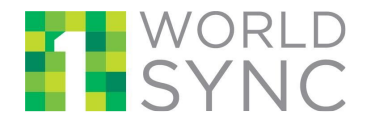

## <span id="page-14-0"></span>*1.3.2* **Validate an Item (item)**

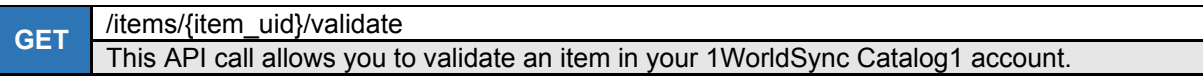

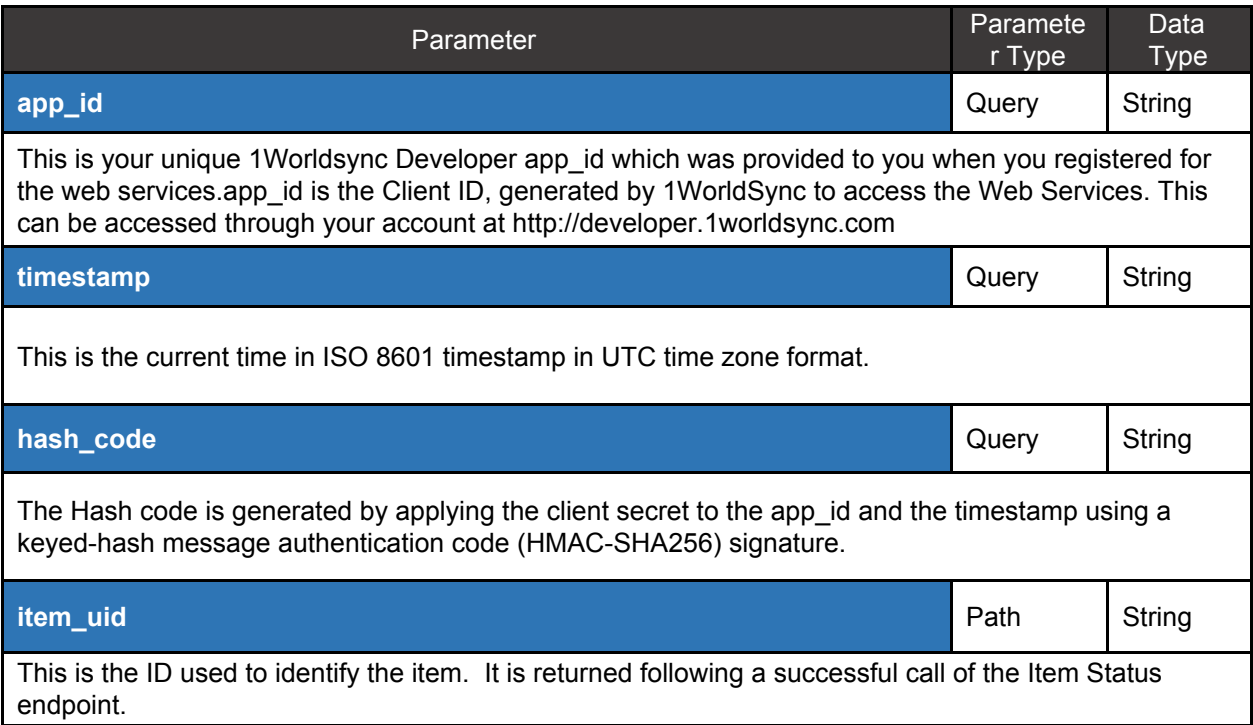

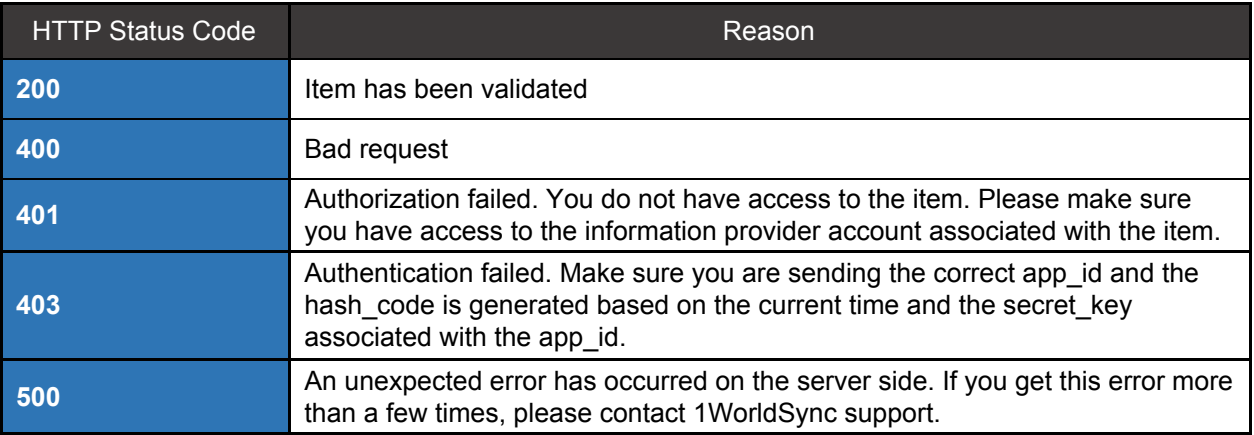

## curl example:

```
curl -X GET --header 'Accept: application/json'
'https://onews-api-gateway-test.herokuapp.com/ext/api/items/15ad475d-975a-4
```
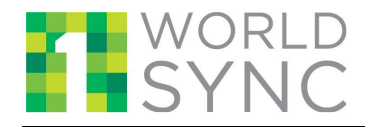

## **Catalog1 API Guide**

c0d-b171-608395e4c91e/validate?app\_id=<APP\_ID\_GOES\_HERE>&timestamp=2016-11-07T19%3A10%3A48.142Z&hash\_code=<HASH\_CODE\_GOES\_HERE>'

```
response body example
\mathbb{R}{
    "keyword": null,
    "dataPath":
"itemIdentificationInformation.itemIdInformation[?(@.isPrimary ==
\"true\")]",
    "message": "One type of Item Identification Information must be
selected as Primary."
  }
]
```

```
{
"content-type": "application/json; charset=utf-8"
}
```
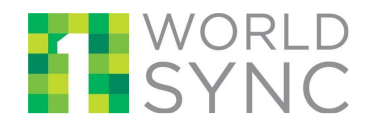

## <span id="page-16-0"></span>*1.3.3* **Validate an item against a single playlist (item)**

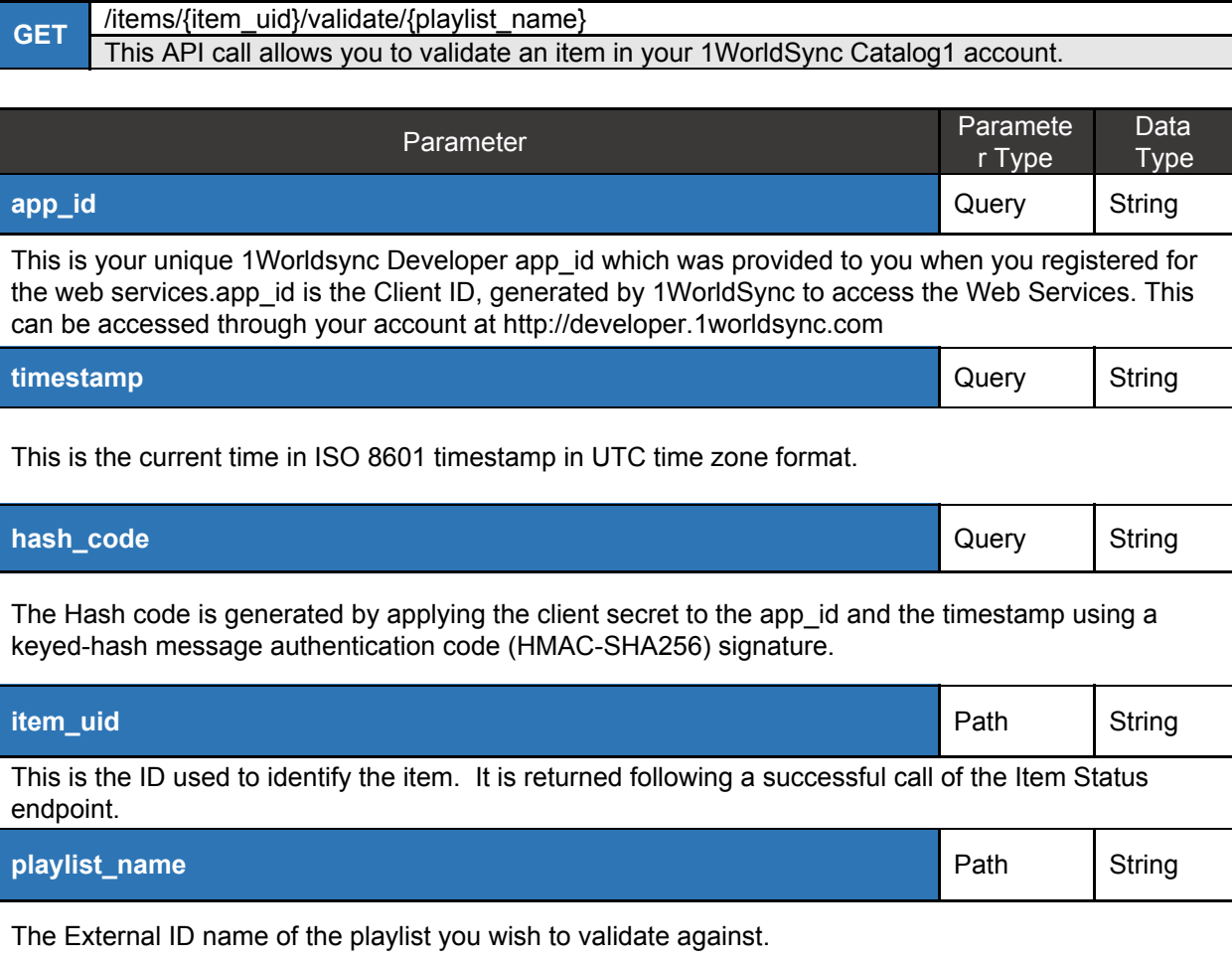

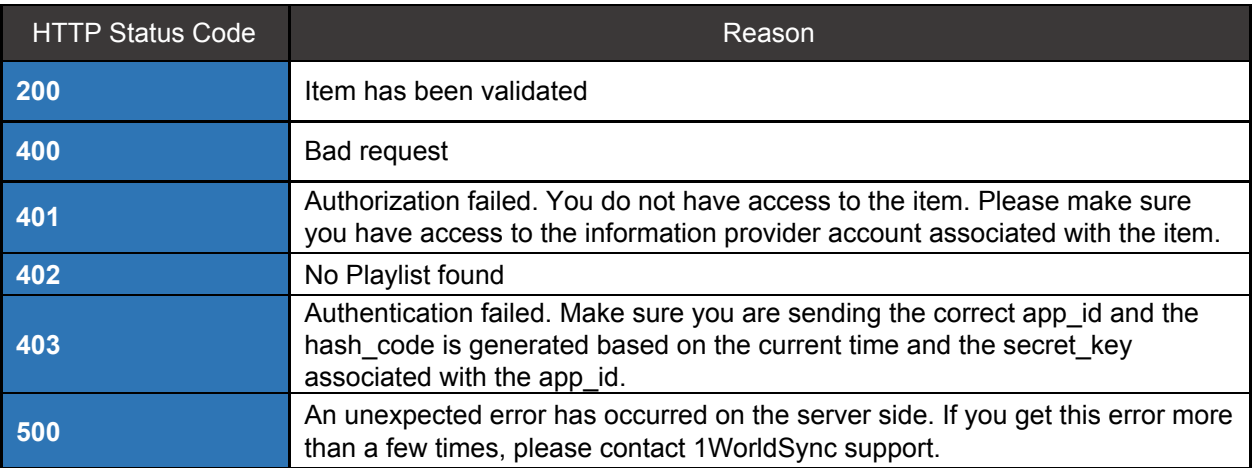

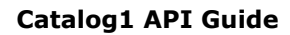

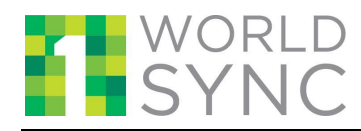

## curl example:

```
curl -X GET --header 'Accept: application/json'
'https://developer.pic.1worldsync.com/ext/api/items/98a50586-1e1a
-4904-b421-c1052701e713/validate/Google?app_id=<APP_ID_GOES_HERE>&t
imestamp=2017-02-10T14%3A20%3A35.721Z&hash_code=<HASH_CODE_GOES_HERE
>'
```

```
response body example
```

```
{
  "result": {
    "errorMsg": {},
    "status": "failure",
    "itemUID": "string"
  }
}
```

```
{
"content-type": "application/json; charset=utf-8"
}
```
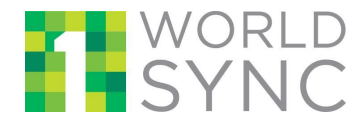

## <span id="page-18-0"></span>*1.3.4* **Check the status of an import**

**GET** /importstatus/{import\_id} This API call allows you to retrieve a list of item UID that are updated/created as part of import. Parameter Paramete r Type Data Type **app\_id** Query String This is your unique 1Worldsync Developer app id which was provided to you when you registered for the web services, app id is the Client ID, generated by 1WorldSync to access the Web Services. This can be accessed through your account at http://developer.1worldsync.com **timestamp** String String String String String String String String String String String String String String String This is the current time in ISO 8601 timestamp in UTC time zone format. **hash\_code Query String** The Hash code is generated by applying the client secret to the app id and the timestamp using a keyed-hash message authentication code (HMAC-SHA256) signature. **import\_id** Path String The import id is the ID that is received in the response after a successful item import.

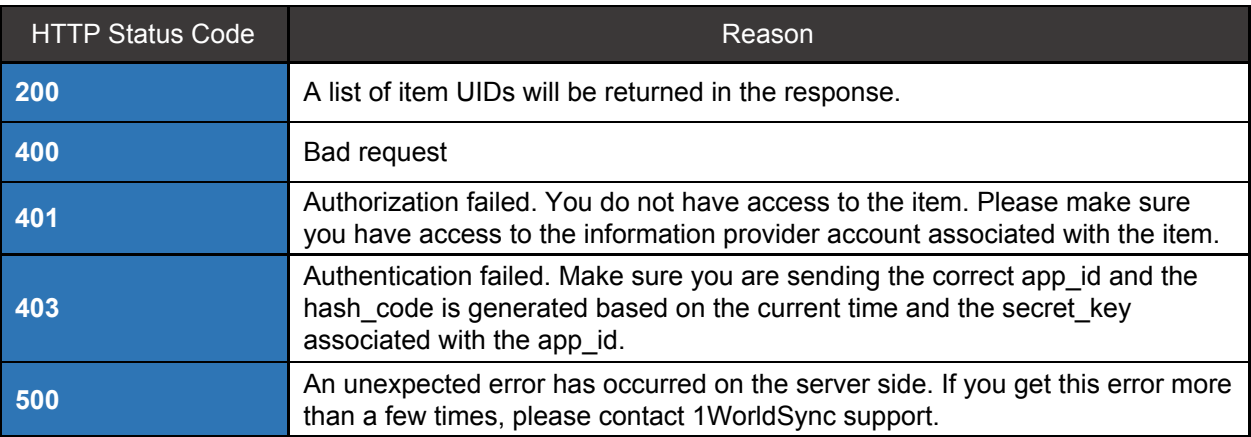

#### curl example:

```
curl -X GET --header 'Accept: application/json'
'https://onews-api-gateway-test.herokuapp.com/ext/api/importstatu
s/1234?app_id=<APP_ID_GOES_HERE>&timestamp=2017-02-10T14%3A20%3A3
5.721Z&hash_code=<HASH_CODE_GOES_HERE>'
```
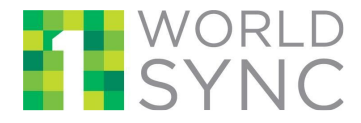

#### response body example

```
{
 "errors": {
   "errorCode": 0,
   "message": "No data returned from the query.",
    "longDesc": ""
 }
}
```
### response headers example:

{

```
"content-type": "application/json; charset=utf-8"
}
```
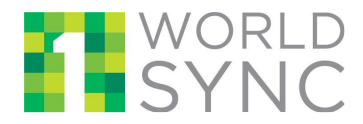

## **1.4 Mass Publication/Validation Management**

## <span id="page-20-1"></span><span id="page-20-0"></span>*1.4.1* **Mass Publish/Validate an Item**

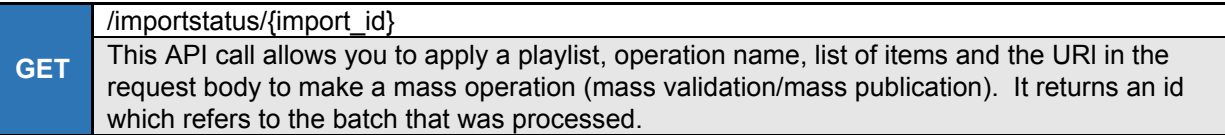

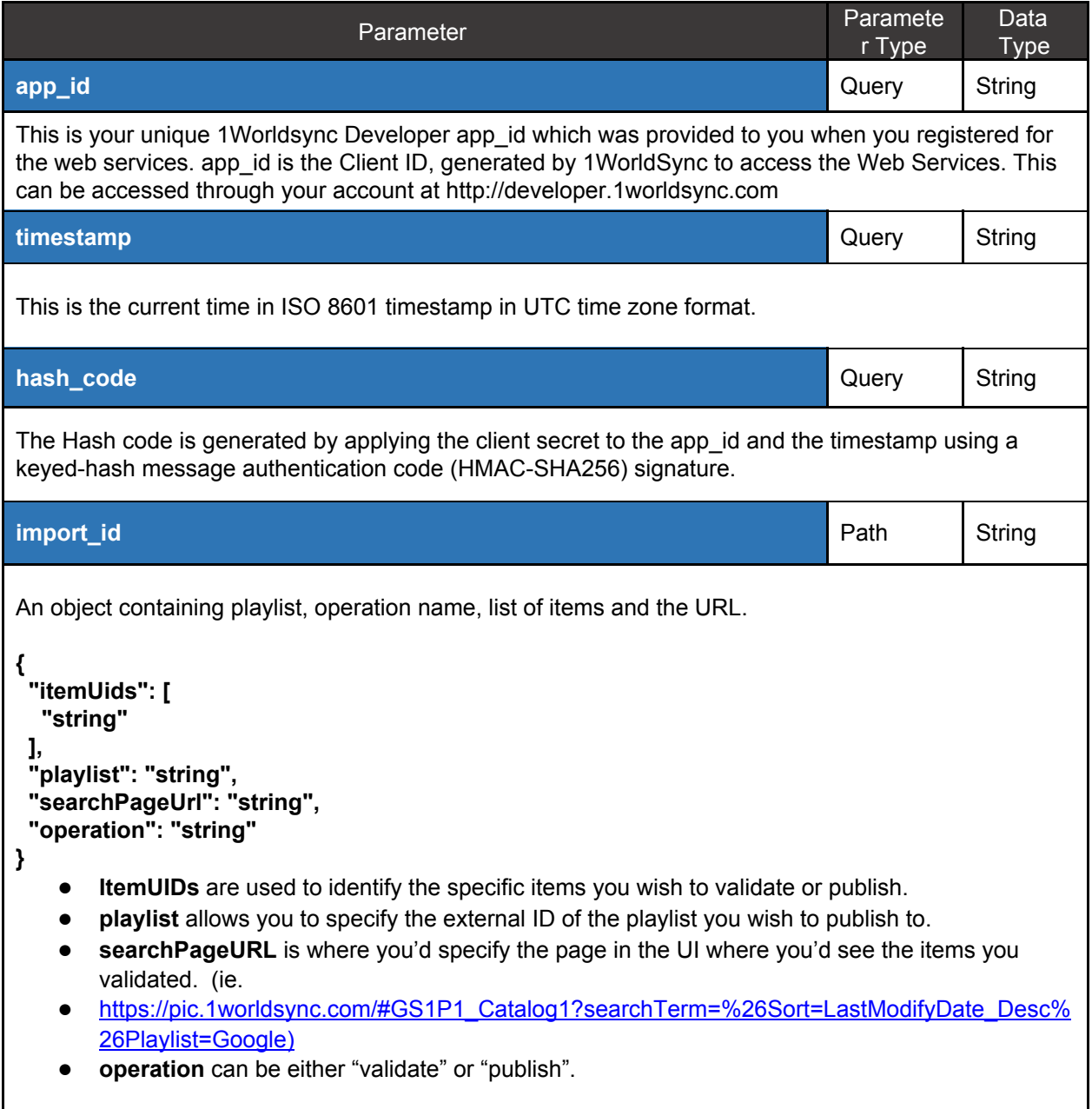

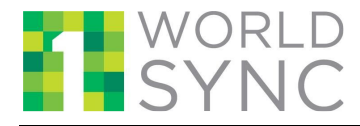

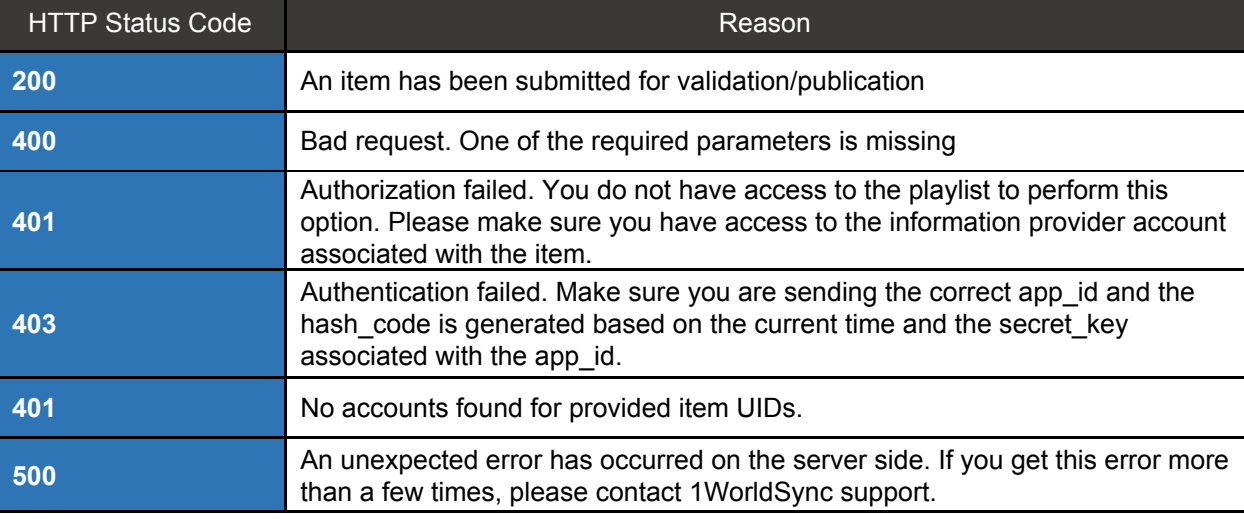

### curl example:

```
curl -X POST --header 'Content-Type: application/json' --header
'Accept: application/json' -d '{"itemUids":
["98a50586-1e1a-4904-b421-c1052701e713"], "playlist": "Google",
"searchPageUrl":
"https://pic.1worldsync.com/#GS1P1_Catalog1?searchTerm=%26Sort=La
stModifyDate_Desc%26Playlist=Google","operation":"validate"}'
'https://developer.pic.1worldsync.com/ext/api/items/massoperation
?app_id=<APP_ID_GOES_HERE>&timestamp=2017-02-10T14%3A20%3A35.721Z
&hash_code=<HASH_CODE_GOES_HERE>'
```
#### response body example

{ "result": 215 }

}

```
{
  "content-type": "application/json; charset=utf-8"
```
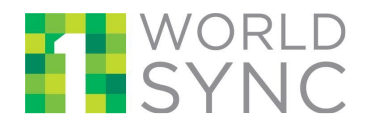

## **1.5 Schema Repository**

## <span id="page-22-2"></span><span id="page-22-0"></span>*1.5.1* **Playlist List**

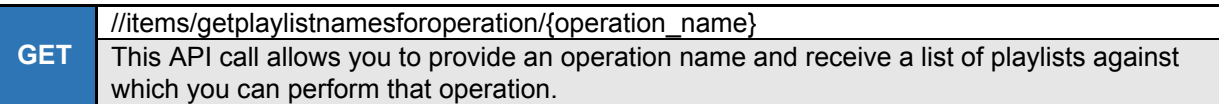

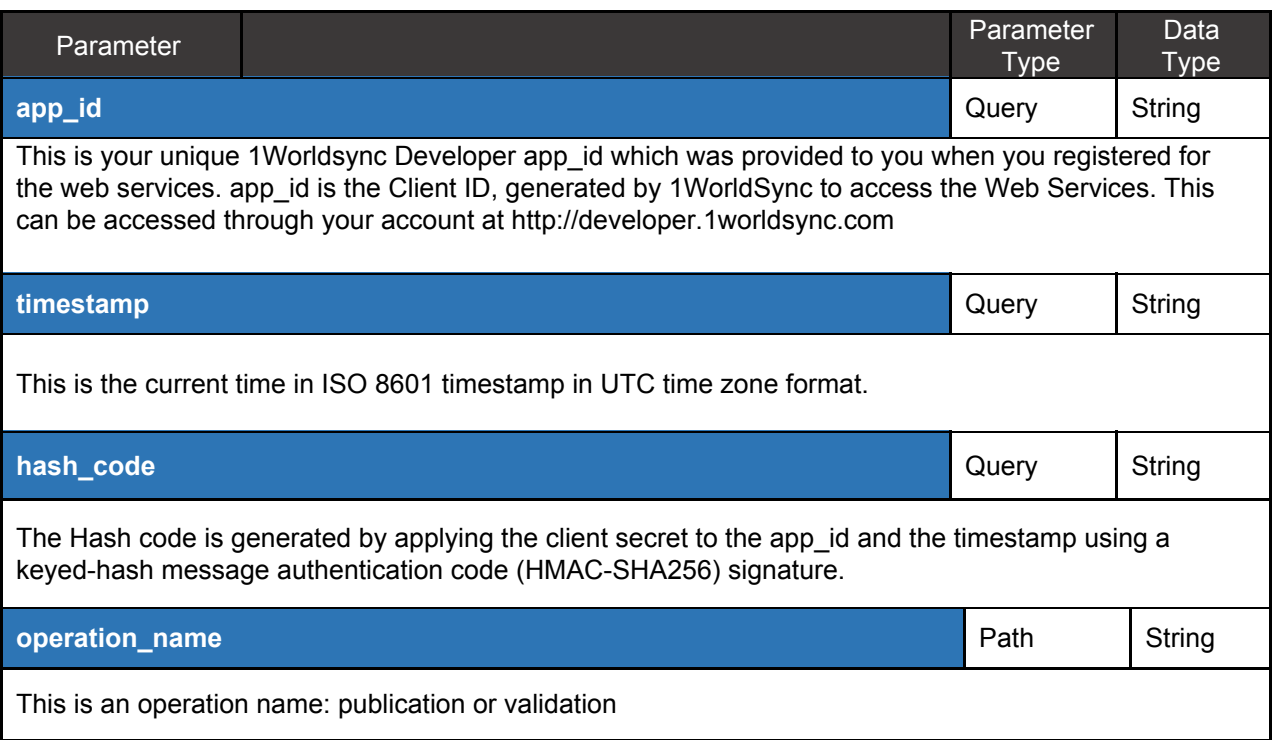

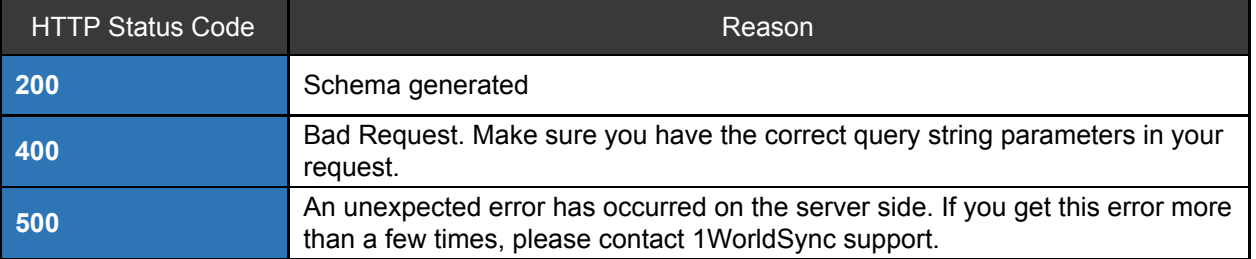

## <span id="page-22-1"></span>**2 Contact Us**

In case you face any problem, please reach our Customer Support at [CustomerSupport@1worldsync.com,](mailto:CustomerSupport@1worldsync.com) or, call any one of the following phone numbers.

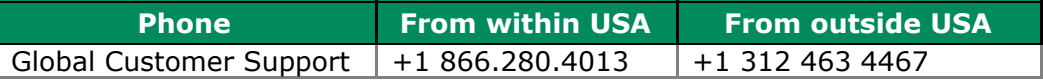